## **Õppeaine versiooni sisekasutuse tühistamine**

Sisekasutuses õppeaine versiooni viimiseks tagasi loomisel olekusse avage [õppeaine versiooni vaatamise vorm](https://wiki.ut.ee/x/0iXu) ning vajutage sellel nupule **Tühista** (vt joonis).

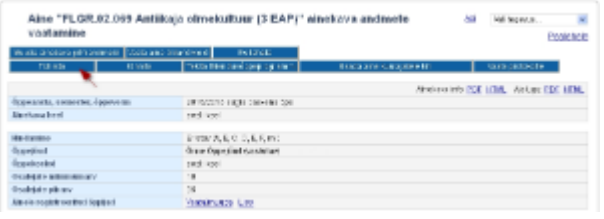

## SEOTUD TEEMAD

[Aine üldandmete ja õppeaine versiooni olekud](https://wiki.ut.ee/x/iifu)